## 线上小额捐赠及证书查看流程:

### 一.大众小额项目捐赠

1.个人捐赠:

第一步,关注"长安大学教育基金会"公众号

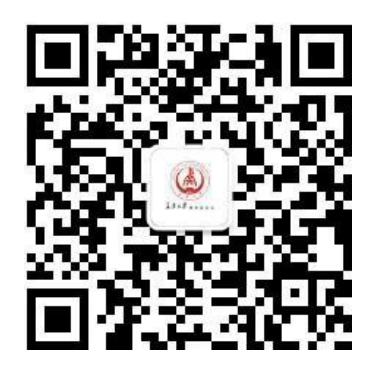

## 第二步,点击 三我要捐赠 中的 微捐赠

# 第三步,点击大众小额捐赠项目

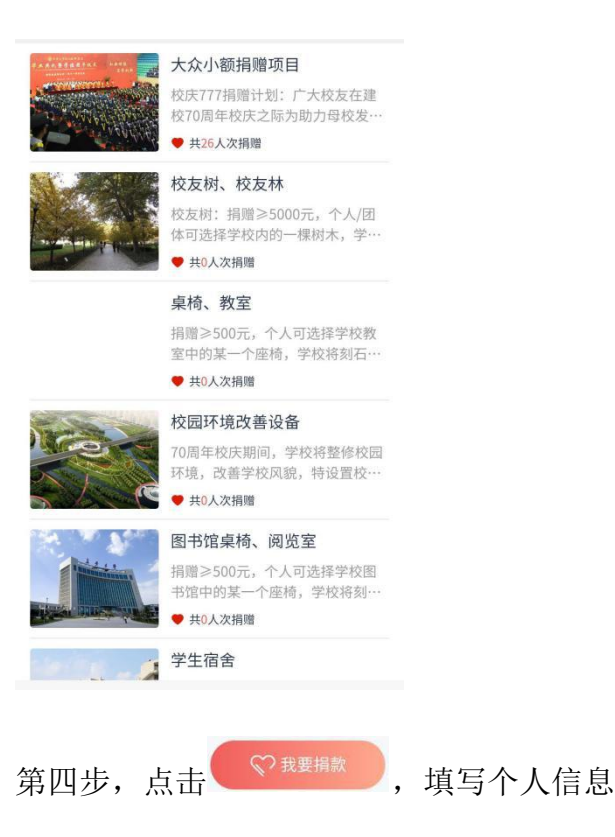

您将会收到长安大学教育基金会的感谢短信

【长安大学教育基 金会】尊敬的厚皇 题: 今收到捐赠款! 元, 感谢您对长安 大学教育事业发展 的鼎力支持! 长安大学教育基金 슾 2020-09-23 14:19 下午2:19 目

- 2. 一起捐:
- 第一步,点击

第二步,选择个人发起或<sup>团体</sup>发起捐赠

### 二.查看捐赠记录和证书

- 第一步,点击
- 2 我的足迹

第二步 ·点击

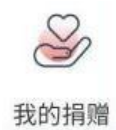

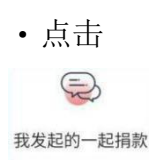

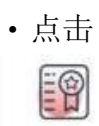

我的证书

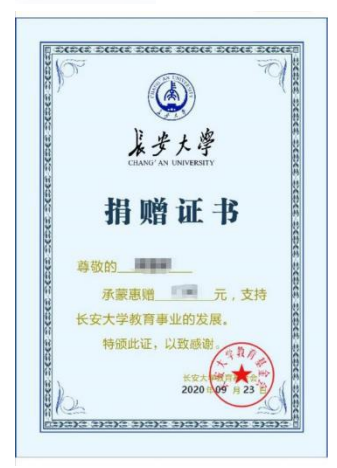